# Informationen zum Tansee-Lizenzcode

## **<sup>1</sup> Wie übertrage ich den von mir erworbenen Lizenzcode auf den neuen Computer?**

Bitte deinstallieren Sie zunächst das Tansee-Programm von Ihrem alten Computer.

Zweitens senden Sie uns bitte eine E-Mail. Wir setzen Ihren Lizenzcode zurück und Sie können Tansee damit auf Ihrem neuen Computer registrieren.

Hinweis: Wenn Sie vom PC auf den Mac oder umgekehrt wechseln, müssen Sie die entsprechende Version erwerben. Die Mac-Version und die Windows-Version sind völlig unterschiedliche Produkte.

# **2 Was tun, wenn ich meinen Lizenzcode verloren habe?**

Wenn Sie Ihren Lizenzcode für die Tansee-Software verloren haben, befolgen Sie bitte diese Schritte:

Methode 1:

Überprüfen Sie Ihre E-Mails: Überprüfen Sie zunächst den E-Mail-Posteingang, den Sie beim Kauf der Software verwendet haben. Der Lizenzcode wird häufig an diese E-Mail-Adresse gesendet. Suchen Sie nach einer E-Mail von Tansee oder dem von Ihnen verwendeten Zahlungsanbieter. Durchsuchen Sie Ihren Spam- oder Junk-Ordner: Manchmal landen E-Mails versehentlich im Spam- oder Junk-Ordner Ihres E-Mail-Kontos. Überprüfen Sie unbedingt auch diese Ordner, um festzustellen, ob die Lizenzcode-E-Mail dort gefiltert wurde. Search your spam or junk folder: Sometimes emails can mistakenly end up in the spam or junk folder of your email account. Make sure to check these folders as well to see if the license code email was filtered there.

## Methode 2:

Wenn Sie die Bestellung abgeschlossen haben, können Sie sich bei Avangate (der Zahlungsplattform) bei Ihrem Konto anmelden und nach Ihrer Bestellung suchen.

#### Methode 3:

Kontaktiere den Kundenservice. Wenn Sie den Lizenzcode in Ihrer E-Mail nicht finden können oder die E-Mail mit dem Code versehentlich gelöscht haben, wenden Sie sich an unser Kundensupport-Team support@tansee.com . Teilen Sie ihnen Details zu Ihrem Kauf mit, beispielsweise die Bestellnummer oder die für den Kauf verwendete E-Mail-Adresse. Sie werden Ihnen beim Abrufen Ihres Lizenzcodes behilflich sein.

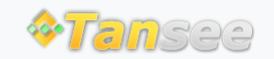

© 2006-2024 Tansee, Inc

[Startseite](http://de.tansee.com/) [Unterstützung](http://de.tansee.com/support.html)

[Datenschutzrichtlinie](http://de.tansee.com/privacypolicy.html) [Affiliate](http://de.tansee.com/affiliate.html)

[Kontaktiere uns](http://de.tansee.com/contact.html)